# AsTeRICS ModelGuide

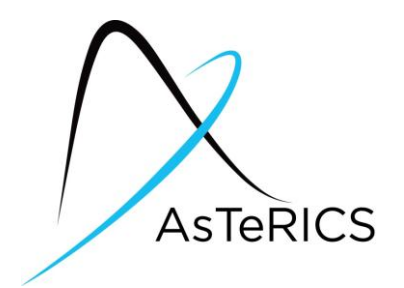

## Speech Remote for television

#### Model Characteristics:

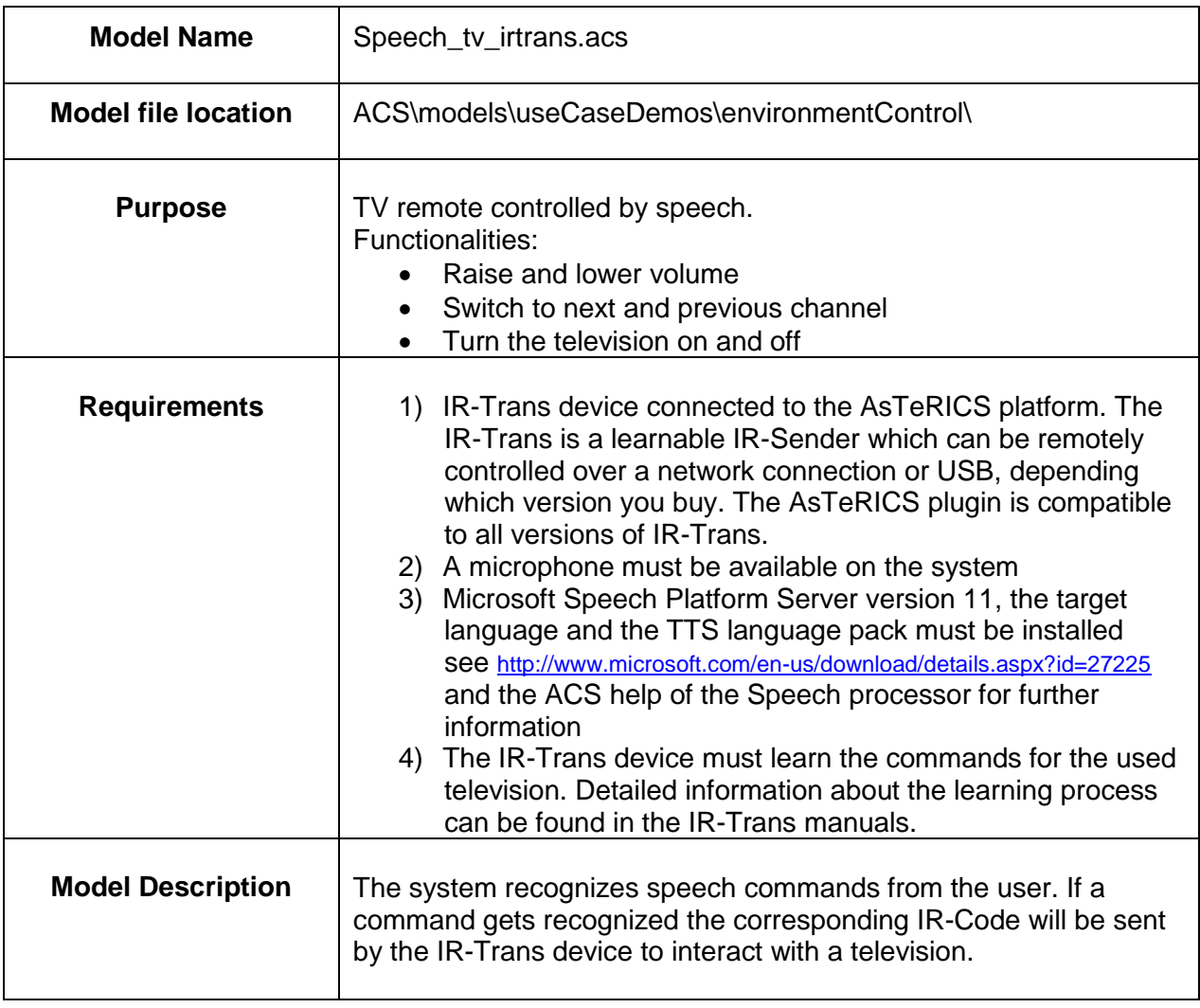

### **1 Model Setup**

- Attach the IR-Trans device, see Figure 1, to the system where AsTeRICS is running via USB, Wifi or Ethernet. You can easily check if it's working by using the IR-Trans Server software.
- If your system has no integrated microphone, you have to plug in an external mic and check if it is working.
- Start the ARE and the ACS (the ACS can be started on the same machine or alternatively on a different computer)
- Load and start the model (refer to the AsTeRICS user manual if these steps are not clear). The graphical user interface (GUI) of the ARE will appear.

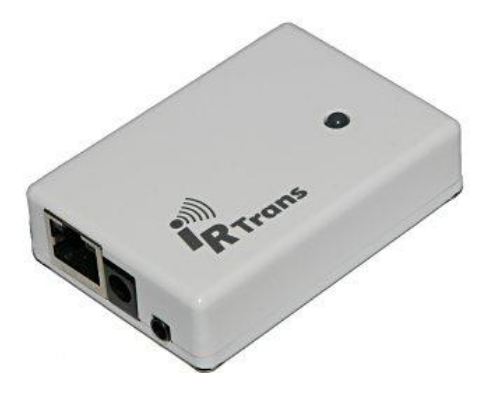

Figure 1: IR-Trans module

### **2 Model usage and GUI elements**

Before using the model, the IR-Trans module must learn the correct IR-commands for your television. Information about the learning process can be found in the IR-Trans Manual.

The name for the remote you create in the IR-Trans learning software must be "tv".

The commands need the following names:

- on to turn the television on
- next to switch to the next channel
- previous to switch to the previous channel
- louder to raise the volume

lower – to lower the volume

When you start the model, you can see the ARE-GUI as shown in figure 2. The GUI only contains a text display which shows the last recognized command in the top left corner.

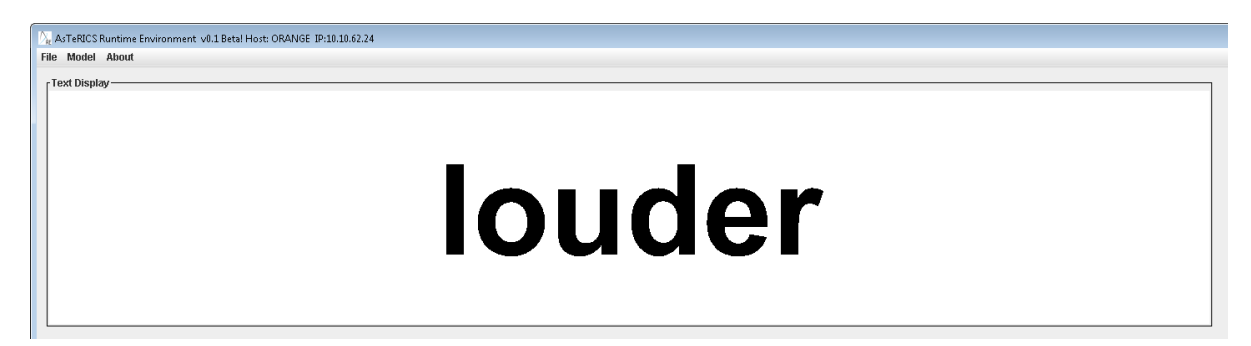

#### **Figure 2: ARE GUI window with the textual output of the last recognized command**

The following speech commands can now be used to control the TV:

- on to turn the television on
- next to switch to the next channel
- previous to switch to the previous channel
- louder to raise the volume
- $\bullet$  lower to lower the volume